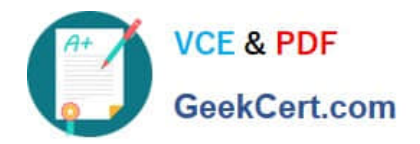

# **OMNISTUDIO-DEVELOPERQ&As**

Salesforce Certified OmniStudio Developer

## **Pass Salesforce OMNISTUDIO-DEVELOPER Exam with 100% Guarantee**

Free Download Real Questions & Answers **PDF** and **VCE** file from:

**https://www.geekcert.com/omnistudio-developer.html**

### 100% Passing Guarantee 100% Money Back Assurance

Following Questions and Answers are all new published by Salesforce Official Exam Center

**63 Instant Download After Purchase** 

- **@ 100% Money Back Guarantee**
- 365 Days Free Update
- 800,000+ Satisfied Customers

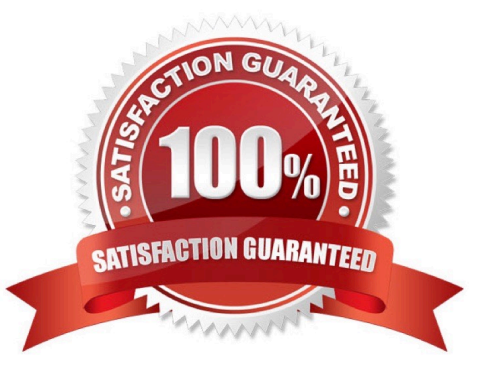

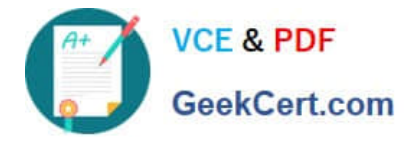

#### **QUESTION 1**

A developer is troubleshooting an Integration Procedure with two elements: A Remote Action named FetchCart and a Response Action named ResponseCart. In Preview, what JSON node shows the data sent to the Response Action?

- A. FetchCart
- B. Response
- C. ResponseCartDebug
- D. ResponseCart

Correct Answer: D

#### **QUESTION 2**

A developer needs to create . DataRaptor to retrieve the name of an account for a contact.

Following best practices, how should a developer configure the extraction steps?

A. Define an extraction step for the Contact object and set the Extract JSON Path to Contact Account.Name

B. Define extraction steps for the Contact and the Account objects, and set the Extract JSON Path to Contact Account.Name

C. Define extraction steps for the Contact and the Account objects, and set the Extract 3SON Path to Account.Name

D. Define an extraction step for the Account object, and set the Extract JSON Path to AccountContact.Name

Correct Answer: A

#### **QUESTION 3**

A developer need to use the CONTIF function to process data entered by the user in an OmniScript. The output of the function needs to be displayed to the user immediately in the current step. Based on best practice, what element should the developer use this function in?

- A. A Calculation Action element
- B. A Set Values element
- C. A formula element
- D. A Range element

Correct Answer: C

#### **QUESTION 4**

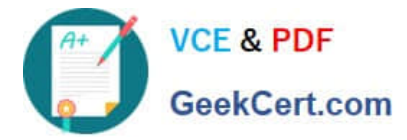

A customer sets up to LWC Omniscripts, one embedded into another. Account is set in a Set Values element in the parent Omniscript.

The AccountId set in the parent Omniscript is used to another Set Values element ContextAccountid in the embedded OmniScript. The embedded Omniscript is activated.

While previewing the OmniScript flow from the parent, it is found that Account is set correctly in the parent OmniScript. However. ContextAccountId in the embedded OmniScript is not set with the AccountId from parent Omniscript. On

previewing the embedded OmniScript individually, it is found that ContextAccountId is set correctly.

What is the reason for this? Refer to the exhibit below.

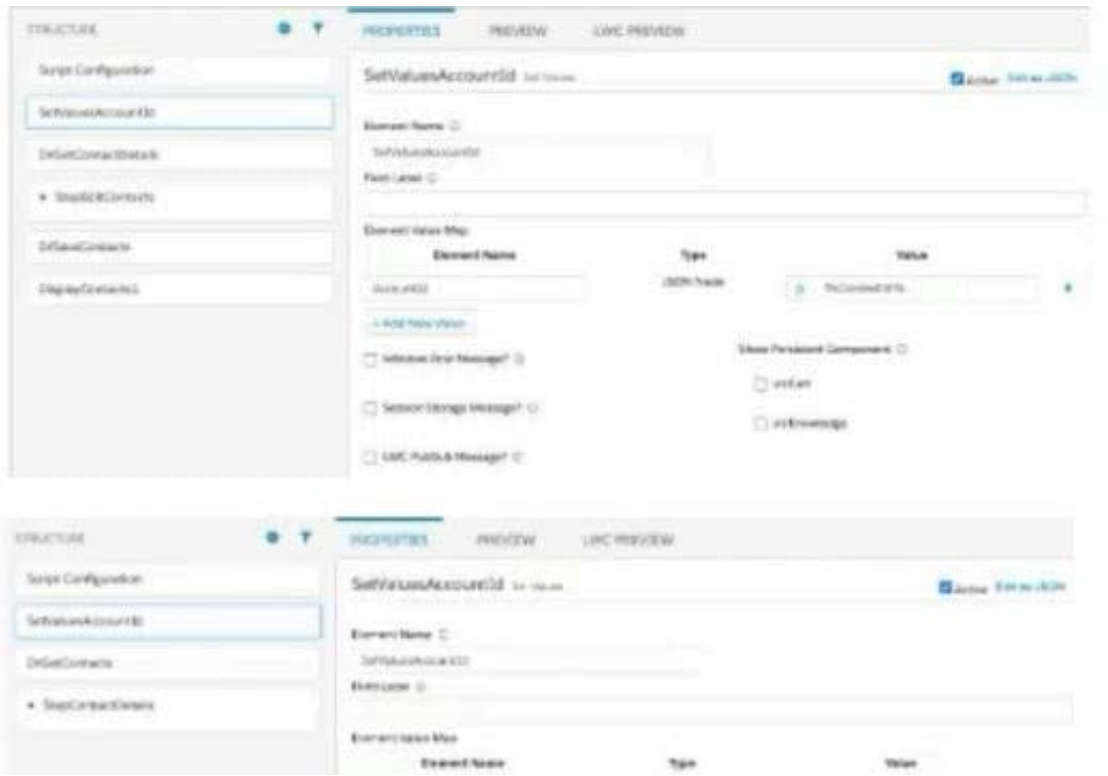

- A. Both parent and embedded OmniScripts have the same element name for the Set values element.
- B. A developer failed to include a Navigation Element to pass data from the parent OmniScript.
- C. The LWC PubSub Message flag in the Set Values action of the parent has not been set.
- D. The flag passDataJSON in the parent OmniScript in not configured correctly.

Correct Answer: C

#### **QUESTION 5**

A developer needs to build a multi-step intake form. Each step must allow the user to cancel the intake at any time. The developer is using an LWC OmniScript to build the form. How should the developer implement the cancel functionality for all steps using the LWC OmniScript Designer?

A. Check the Enable Cancel checkbox in the Setup tab under Cancel Options.

[OMNISTUDIO-DEVELOPER PDF Dumps](https://www.geekcert.com/omnistudio-developer.html) | [OMNISTUDIO-DEVELOPER Exam Questions](https://www.geekcert.com/omnistudio-developer.html) | OMNISTUDIC3 / 4 [DEVELOPER Braindumps](https://www.geekcert.com/omnistudio-developer.html)

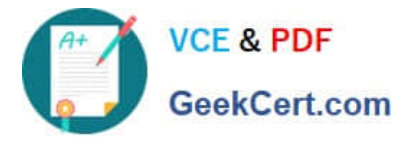

- B. Add a navigation Action inside each step and set the Component name to `\\'Cancel\\'\\',
- C. Add a navigation Action outside each step and set the Element Name to `\\'Cancel\\'\\',
- D. Add a navigation Action inside each step and set the Element Name to `\\'Cancel\\'\\',

Correct Answer: A

[OMNISTUDIO-](https://www.geekcert.com/omnistudio-developer.html)[DEVELOPER PDF Dumps](https://www.geekcert.com/omnistudio-developer.html)

[OMNISTUDIO-](https://www.geekcert.com/omnistudio-developer.html)[DEVELOPER Exam](https://www.geekcert.com/omnistudio-developer.html) **[Questions](https://www.geekcert.com/omnistudio-developer.html)** 

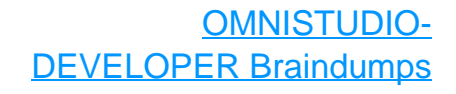